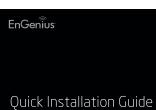

# **Package Contents**

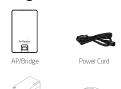

Pole Mounting Strap x1

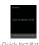

PoE Adapter

1111 Wall Mount Quick Installation Guide Screw Set

**Minimum Requirements** 

Detachable Antennas

(ENS500EXT-AC: 2x 5GHz Antennas ; ENS620EXT: 2x 2.4GHz Antennas, 2x 5GHz Antennas)

Broadband Internet Service

Internet Browser

# Connecting the AP/ Bridge

- A) Remove the rear bottom panel.
   B) Connect one end of the Ethernet cable into the LAN(PoE) port of the AP/Bridge and the other end to the PoE Port on the PoE Adapter.
   C) Connect the Power cord with the PoE Adapter and plug the other end into an electrical outlet.
   D) Connect the second Ethernet cable into the LAN port of the PoE Adapter and the other end to the Ethernet Port on the computer.

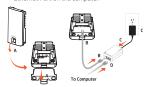

E) Place the panel removed from step A back into

Screw on the provided antennas to the top of devices (External Antennas devices only).

**Note:** The AP/Bridge should ONLY be powered via Ethernet cable connected to the included PoE Adapter.

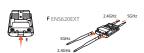

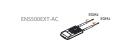

## 2 IP Address Configuration

A) Once your computer is on, ensure that your TCP/IP is set to On or Enabled. Open Network Connections and then click Local Area Connecton. Select Internet Protocol Version 4 (TCP/IPv4).

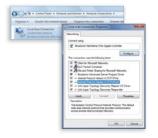

**B)** If your **computer** is already on a network, ensure that you have set it to a Static IP Address on the interface. (Example: 192.168.1.10 and the Subnet Mask address as 255.255.255.0.)

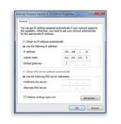

# 3 AP/Rridae Satur

A) To conf In the a 192.168 veb browser.

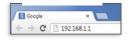

B) A login screen will appear. By default, the user-A login screen win appear, by default, the deep-name of the AP/Bridge is admin and the password is admin. Enter the current username and password of the AP/Bridge and then click Login.

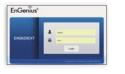

# 4 Switching Modes

A) The device can operate in the following modes: Access Point, Client Bridge, WDS AP, WDS Bridge, and WDS Station.

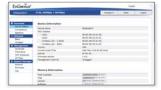

B) Click on the Wireless link under the Network.

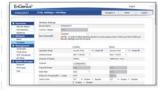

\* It may take up to 90 seconds for device to initially

# 5 Mounting AP/Bridge

### Wall Mounting the Access Point

- A) Determine where the Access Point to be placed and mark location on the surface for the two mounting holes. Use the appropriate drill bit to drill two 8.1 mm diagram and 26mm depth holes in the markings and hammer the bolts into the openings. B) Screw the anchors unto the holes until they are flush with the wall.

  C) Screw the included screws into the anchors.
- D) Place the Access Point against wall with the mounting screw heads.

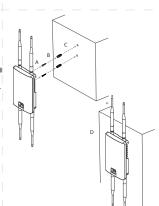

#### Pole Mounting the Access Point A) Thread the open end of the Pole Strap through

the two tabs on the Pole Mount Bracket.

B) Lock and tighten Pole Strap to secure Pole Mount Bracket to the pole.

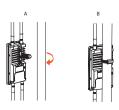

## **Technical Support**

| Country of Purchase                                           | Service Center   | Service Information                                                                                                    |
|---------------------------------------------------------------|------------------|----------------------------------------------------------------------------------------------------|
| North America<br>www.engeniuscanada.com                       | Canada           | rma@engeniuscanada.com<br>Toll Free: (+1) 888 397 2788<br>Local: (+1) 905 940 8181                                          |
| www.engeniustech.com                                          | Los Angeles, USA | support@engeniustech.com<br>Toll Free: (+1)888 735 7888<br>Local: (+1)714 432 8668                                          |
| Europe<br>www.engeniusnetworks.eu                             | Netherlands      | support@engeniusnetworkeu<br>(+31) 40 8200 887                                                                              |
| Africa<br>CIS<br>Middle East<br>Russia<br>www.engenius-me.com | Dubai, UAE       | support@engenius-me.com<br>Toll Free:<br>U.A.E: 800-EnGenius<br>800-364-364-87<br>General:<br>(+971) 4 357 5599             |
| Asia<br>Oceania<br>www.engeniustech.com.sg                    | Singapore        | www.engeniustech.com.sg/<br>e_warranty_formtechsupport<br>@engeniustech.com.sg<br>Toll Free:<br>Singspore: (+65) 6 227 1088 |
| Others<br>www.engeniusnetwork.com                             | Taiwan, R.O.C.   | technology@senao.com                                                                                                    |

## **Notes**

**EnGenius**